# M-Audio Axiom Pro vs Novation SL MK2

test porównawczy klawiatur MIDI/zaawansowanych sterowników DAW

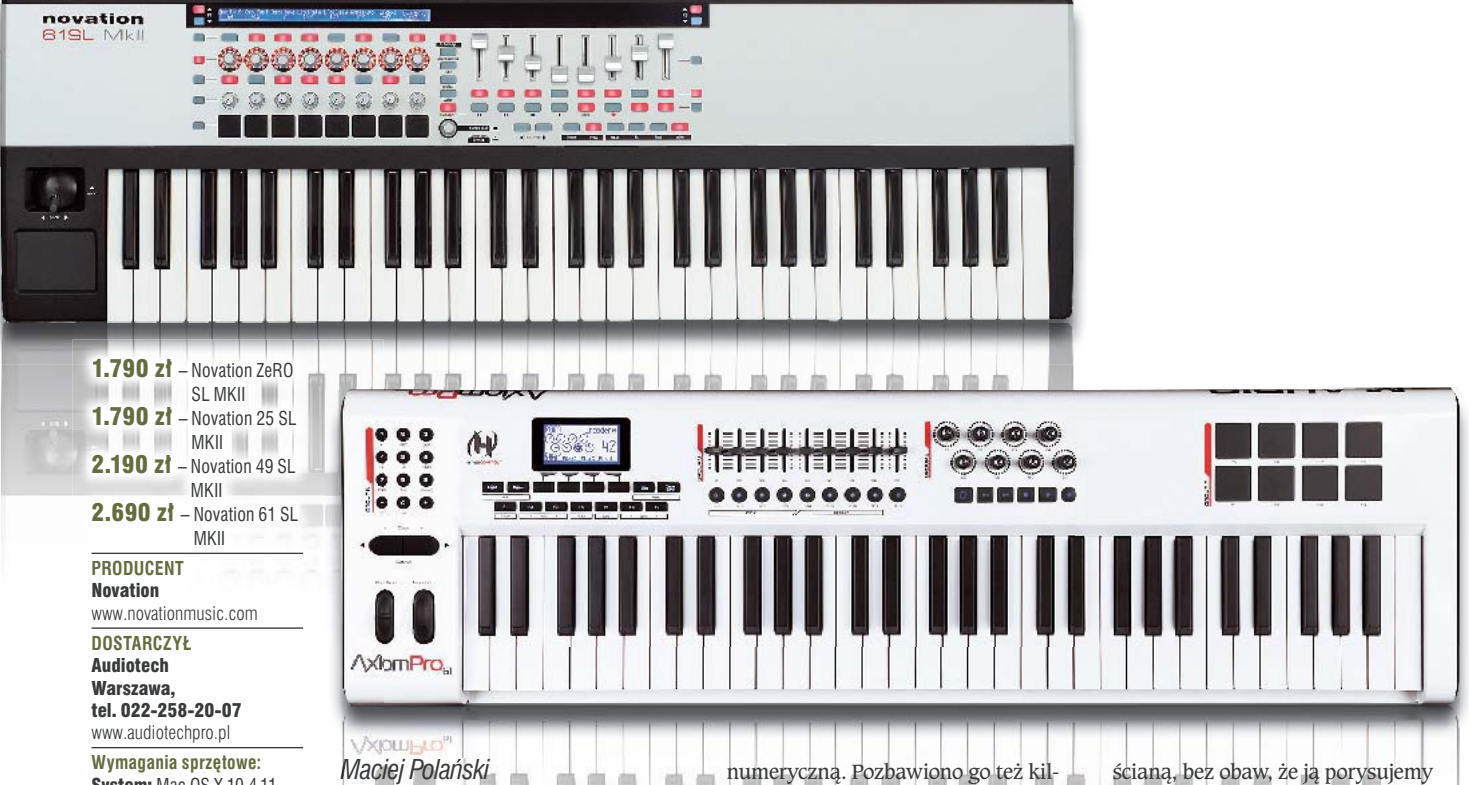

**Wymagania sprzętowe: System:** Mac OS X 10.4.11 lub nowszy/ Windows XP SP2 (32-bit) lub VISTA SP2 (32-bit). Inne: port USB. Pamięć RAM: 512 MB (rekomendowane 1 GB). Rozdzielczość ekranu: 1.024×768.

TEST

 $1.650$  zł – M-Audio Axiom Pro 25  $1.980$  zł – M-Audio Axiom Pro 49  $2.310$   $zh$  – M-Audio Axiom Pro 61 **PRODUCENT** 

#### M-Audio www.m-audio.com **DOSTARCZY** Music Info Kraków, tel. 012-267-24-80

www.musicinfo.pl **Wymagania sprzętowe:** 

**System:** Mac OS X 10.4.9 i 512 MB RAM lub Mac OS X 10.5.0 (lub nowszy) i 768 MB RAM / Windows XP (SP3)\* i 256 MB RAM lub VISTA (32-bit) i 1 GB RAM. Kompatybilność z systemami DAW: Pro Tools|HD/ M-Powered/LE 7.4 lub nowszy, Reason 4.0 lub nowszy, Cubase 4.0 lub nowszy, Logic. Inne: port USB.

\*) brak wsparcia dla wersji Windows Media Center Edition. **Praca przy doborze odpowied-Prac nich parametrów efektów i in-nich** strumentów to znacząca część **wspóczesnego procesu produkcji wspó muzycznej. Dlatego wielu produ-muz** centów opracowuje rozwiązania, które mają nie tylko uczynić naszą pracę przyjemniejszą, ale także rozwiązać szereg problemów związanych z ergonomią i przejąć funkcję nadrzędnego sterownika **naszego ulubionego programu-nasz** hosta. Chodzi o to, abyśmy mogli **oderwać ręce od myszki, a wzrok od ekranu komputera. Operowanie e** potencjometrami wydaje się bardziej naturalne i pozwala skupić **wicej uwagi na brzmieniu. wic**

**P**rzedmiotem tego testu jest porównanie możliwości klawiatur MIDI/USB Axiom Pro firmy M-Audio oraz SL MKII fir-firmy my Novation, w zakresie sterowa-my N nia najpopularniejszymi platforma-n mi DAW. Obie serie oferowane są D w odmianach z 25, 49 i 61 klawiszami. Warto zaznaczyć jedynie, że naj-W mniejszy przedstawiciel linii Axiom mnie Pro w przeciwieństwie do swoich większych braci, nie został wyposażony w suwaki ani klawiaturę posa

numeryczną. Pozbawiono go też kilku klawiszy funkcyjnych. Jak łatwo się domyśleć, powodem był zapewne brak miejsca na panelu przednim i chęć producenta do zachowania czytelnego układu wszystkich regulatorów. Natomiast w przypadku omawianych produktów firmy Novation mamy do czynienia z jednakowym zestawem kontrolerów, za wyjątkiem modelu ZeRO, który został pozbawiony klawiatury. Na jego panelu nie zmieściły się też przyciski wyboru aktywnego rzędu kontrolerów, ale znalazło się miejsce na tłumik krzyżowy, co zapewne docenią "komputerowi" didżeje.

# **Z** zewnatrz...

Zanim przejdziemy do szczegółowego omówienia sposobu działania obu systemów, przyjrzyjmy się obu klawiaturom z zewnątrz. Wzornictwo jest oczywiście kwestią gustu, ale muszę przyznać, że odświeżony wygląd serii Pro Axiom mnie urzekł. Biała, a właściwie lekko kremowa, obudowa z zaokrągleniami z przodu i z tyłu nie tylko dobrze się prezentuje, ale też sprawia, że łatwiej ją chwycić przy przenoszeniu. Dobre wrażenie robią też czarne gumowe boki, dzięki którym klawiaturę można ustawić w pozycji "stojącej", np. pod

ścianą, bez obaw, że ją porysujemy czy o to, że się przewróci przy najmniejszym potrąceniu. SL MKII firmy Novation wygląda w moim odczuciu bardziej klasycznie i elegancko. Zdecydowanie pozytywne wrażenie robi jasny i czytelny wyświetlacz, który niebieskim światłem przełamuje dość typowy dla syntezatorów tej firmy wygląd panelu. Po obu bokach klawiatury znajdują się wgłębiania, które pozwalają pewnie ją chwycić podczas przenoszenia.

Oba kontrolery wyposażono w komplet ośmiu suwaków (plus 1 dodatkowy w Axiom Pro) oraz osiem obrotowych enkoderów służących edycji efektów i brzmień instrumentów. Należy jednak zaznaczyć, że wyżej wymienione regulatory w produktach Novation są czułe na dotyk, dzięki czemu na ekranie pojawia się natychmiast informacja o ich funkcji i jej aktualnej wartości. Axiom Pro został dodatkowo wyposażony w wielofunkcyjny zestaw przycisków numerycznych, a SL MKII w osiem typowych potencjometrów MIDI. Obrotowe enkodery w obu produktach działają znakomicie i uwzględniają prędkość przestrajania – im szybciej nimi kręcimy, tym większy zakres wartości obejmuje nasz ruch. Jednak o przypadkowych skokach wartości

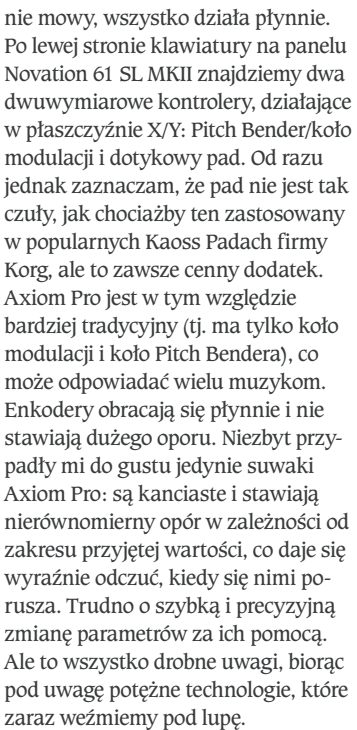

Ponadto obie klawiatury wyposażono w zestaw ośmiu padów do wybijania rytmów. Te w Axiome są zbliżone pod względem wyglądu, wielkości i czułości do padów znanych z grooveboksów marki Akai, podczas gdy w przypadku Novation mamy do czynienia z ich namiastką. Są bowiem malutkie, a umieszczenie ich w jednym rzędzie sprawia, że wybijanie na nich rytmów bardziej przypomina grę na klawiaturze. Można je jednak wykorzystać do zarządzania różnymi funkcjami i przyporządkowywać im dowolne skróty klawiaturowe, o czym w dalszej części tekstu.

## **Klawiatura**

Klawiatura Axiom Pro jest bardziej zbliżona do fortepianowej klawiatury ważonej, a ta zastosowana w sterownikach Novation bardziej przypomina typową klawiaturę syntezatorową, z tym że jest mocniej doważona niż ma to miejsce w większości budżetowych instrumentów wiodących marek, takich jak Roland czy Yamaha. W rezultacie wrażenia z gry są podobne. Przy mocniejszym uderzeniu SL MKII wydaje stłumiony, głuchy, lecz cichy odgłos, a w przypadku Axiom Pro wyraźnie słychać, kiedy nasze uderzenie przekłada się na maksymalną wartość *velocity* (tj. poziom głośności MIDI) – efektem jest dość głośne "stuk". Poza tym jednym

Klawiatury serii SL MKII mogą być zasilane zarówno poprzez port USB, jak i zewnętrzny zasi**lacz (nie ma go jednak w zestawie). Na tylnym panelu znajdziemy dwa porty wyjciowe MIDI oraz wejcia IN i THRU portu pierwszego.**

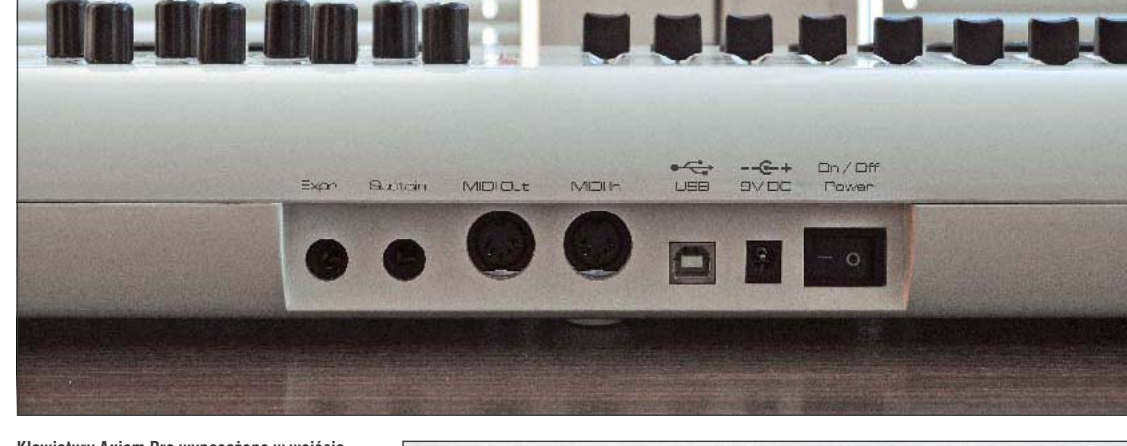

**Klawiatury Axiom Pro wyposażono w wejście i wyjcie MIDI oraz dwa gniazda TS 1/4" do**  podłączenia przełącznika nożnego i pedału eks**presji. Zasilanie jak u konkurenta: poprzez USB lub zewnetrzny zasilacz, w który użytkownik** musi zaopatrzyć się sam.

mankamentem dotyczącym Axiom Pro należy uznać, że w obu wypadkach mamy do czynienia z wysokiej jakości mechanizmami klawiaturowymi z funkcją aftertouch.

## **Instalacja**

Proces instalacji jest dość prosty w obu wypadkach. W przypadku Axiom Pro zmuszony byłem do pobrania najnowszych sterowników samodzielnie, a instalator systemu Automap Novation pozwolił umieścić na moim komputerze najnowszą wersję sterowników automatycznie. Novation SL MKII wymaga dodatkowo podania folderów, w których znajdują się nasze wtyczki i instrumenty VST/Audio Unit/RTAS/TDM (w przypadku formatu AU, użytkownik może wyznaczyć do 256 obsługiwanych efektów/instrumentów). Domyślnie, interfejsy graficzne procesorów i instrumentów obsługiwanych przez protokół Automap, zostaną rozszerzone o niewielkich rozmiarów pasek służący do zarządzania owymi mapami. Jednocześnie instalowana jest aplikacja, która umożliwia automatyczne pobieranie aktualizacji oraz m.in. dostęp do przewodników on-line. Zarówno w przypadku protokołu HyperControl, jak i systemu Automap, należy dokonać odpowiednich ustawień w sekwencerze.

System HyperControl stanowi pewnego rodzaju nakładkę programową, która umożliwia dwustronną wymianę informacji pomiędzy sekwencerem a klawiaturą, podczas gdy Automap wykorzystuje w tym celu

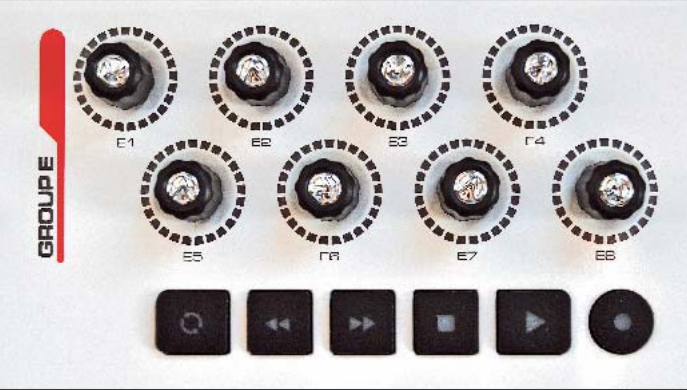

"pośrednika" – specjalną aplikację, która jest automatycznie uruchamiana wraz z sekwencerem lub na żądanie użytkownika (tj. w trybie *standalone*). Co z tego wynika? Automap pozwala sterować instrumentami i efektami, działającymi pod wodzą niemal każdego sekwencera-hosta, podczas gdy HyperControl funkcjonuje tylko w tych środowiskach, do pracy z którymi został przygotowany (są to obecnie określone wersje Pro Tools, Ableton Live, Steinberg Cubase, Apple Logic i Propellerhead

**Obrotowe enkodery nie zostay wprawdzie ozdobione piercieniami diod LED,**  ale nie można im nic zarzucić – obracają się bezszelestnie i pozwalają na płynną **i szybka zmiane parametrów. Pod nimi** znajduje się sekcja transportu.

**Dotknicie któregokolwiek ze srebrnych**  regulatorów skutkuje wyświetleniem informacii o nazwach i wartościach parametrów przypisanych do rzędu, do którego ów regulator należy.

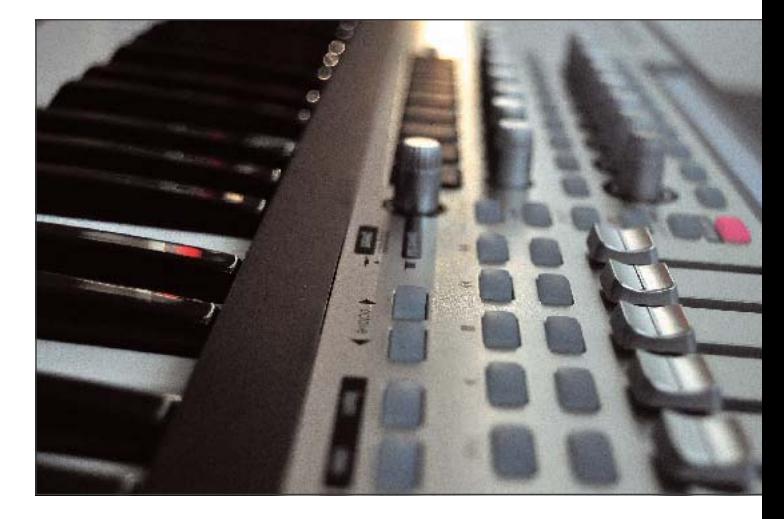

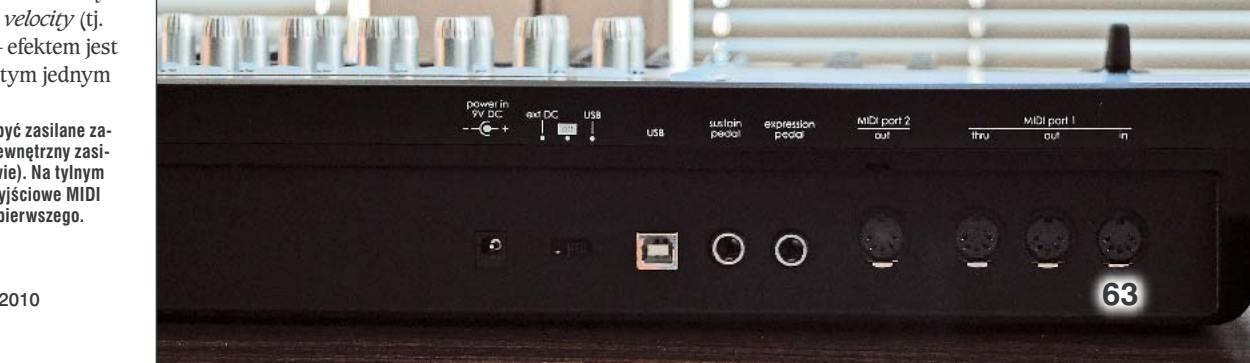

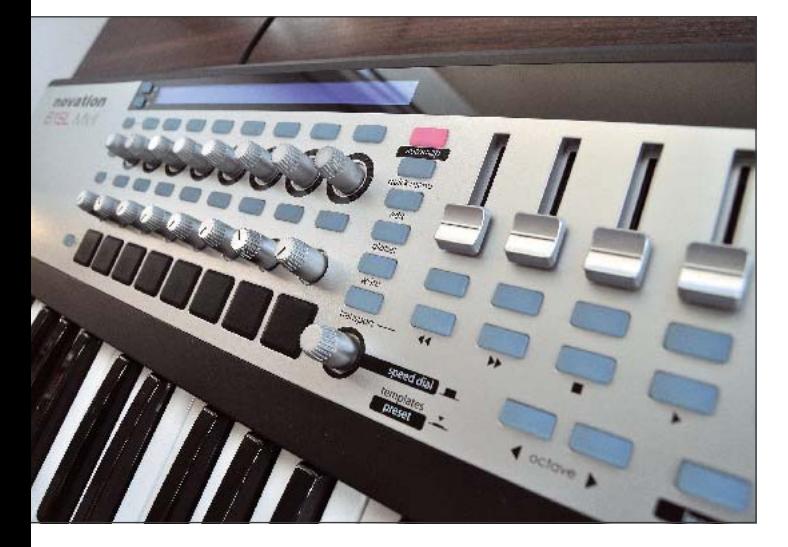

**Nowoczesne wzornictwo**  i czytelny rozkład elemen**tów od pierwszego kontaktu**  wywołują korzystne wraże**nie. Wszystkie przyciski s**  podświetlane, dzięki czemu **klawiatura prezentuje si szczególnie efektownie na zaciemnionej scenie.**

Reason). Dlatego, po umieszczeniu sterowników w komputerze, należy "poinformować" sekwencer o tym, że ma współpracować z protokołem HyperControl, instalując wspomnianą nakładkę dla każdego DAW osobno. Obie klawiatury testowałem we współpracy z sekwencerem Cubase Studio w wersji czwartej (choć oficjalnie HyperControl obejmuje swoim zasięgiem pełną wersję Cubase 4 lub nowszą) oraz pomocniczo z dołączoną wersją Live firmy Ableton. Tu uwaga dotycząca klawiatur M-Audio z serii Axiom Pro: należy sprawdzić dostępność sterowników dla wersji posiadanego systemu i sekwencera, bo choć producent udostępnił drivery dla 64-bitowych systemów operacyjnych, wciąż nie wszystkie 64-bitowe wersje sekwencerów działają z HyperControl.

# **HyperControl**

Klawiatura Axiom Pro rozpoznaje wszystkie ustawienia sesji podczas jej ładowania i natychmiast jest gotowa do pracy. Górny wiersz wyświetlacza zawsze informuje nas o tym, który kanał wybraliśmy i jakie ustawienia lub jakie parametry danego efektu/instrumentu podlegają aktualnie edycji. Poniżej wyświetlane są mniejszą czcionką inne, kluczowe informacje, takie jak nazwy kanałów, uruchomionych wtyczek,

**Klasyczne, gumowane koła modulacji i Pitch Bendera**  dobrze komponują się z za**okrglonym przodem i tyem eleganckiej, lekko kremowej obudowy.**

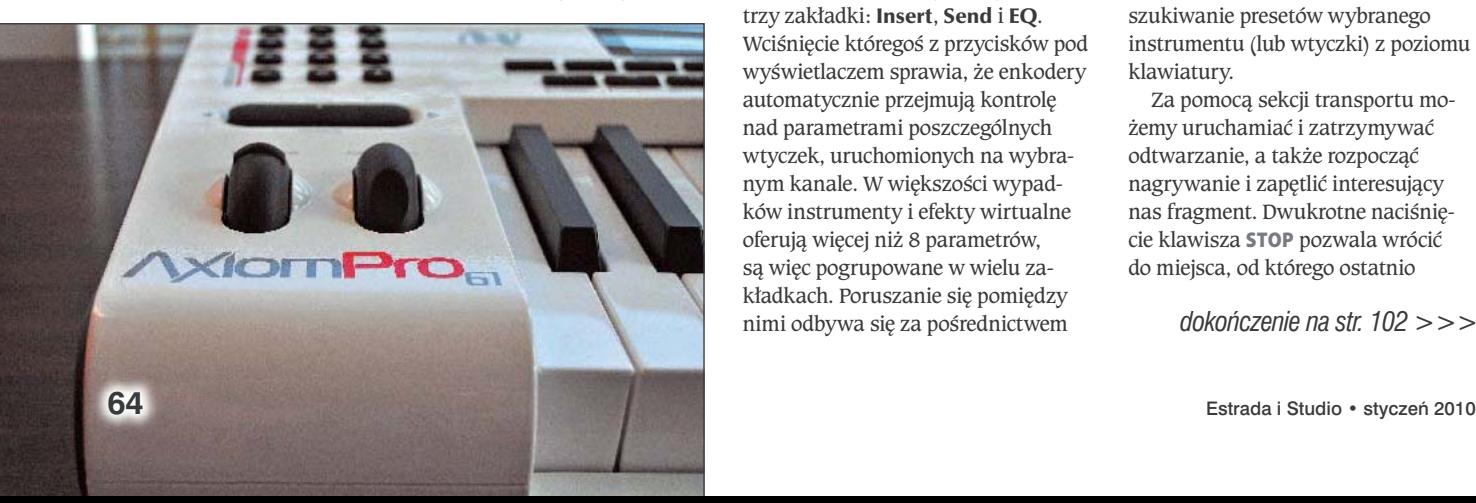

instrumentów itp. Każdy ruch potencjometrem lub suwakiem znajduje odzwierciedlenie na ekranie i skutkuje przejściem do odpowiedniego trybu (jeśli znajdujemy się w innym).

Pierwszych osiem suwaków służy kontroli poziomu wybranej grupy ośmiu kanałów sekwencera. Nie są to tłumiki zmotoryzowane, ale dzięki dwustronnej komunikacji na wyświetlaczu widać aktualną wartość w wirtualnym mikserze sekwencera, z którą musimy najpierw niejako zsynchronizować suwak, by dokonać jakiejkolwiek zmiany. Pomaga w tym graficzna prezentacja pozycji fizycznych regulatorów. Jeśli więc suwak znajduje się w pozycji środkowej, a kanał jest całkowicie wyciszony, należy najpierw "zjechać" w dół, by podnieść jego poziom. Takie rozwiązanie gwarantuje, że nic nagle nie "wyskoczy" z głośników, bo zmiany zawsze następują płynnie. Nie musimy też szukać aktualnej wartości głośności "na ślepo". Za pośrednictwem przycisków **F6** i **F7** [tj. **<BANK>**] wybieramy ósemkę kanałów, którymi chcemy zająć się w danej chwili. Nie rozwiązano tylko jednego problemu w przypadku Cubase: przeskakiwanie pomiędzy tymi ósemkami nie powoduje przewijania w oknie miksera. Na szczęście jest na to lekarstwo: wystarczy aktywować jeden kanał do edycji (**SELECT**). Pomagają w tym podświetlane przyciski pod suwakami, które pozwalają również wyciszać, przełączać w tryb solo i uzbrajać do nagrywania wybrane ścieżki (ich funkcję zmienia się przyciskiem **S9/S18**). Poza tym za pośrednictwem klawiszy funkcyjnych **F2** i **F3** [tj. **<TRACK>**] możemy przeskakiwać do następnej (lub poprzedniej) ścieżki w celu jej szczegółowej edycji. Dzięki klawiszom **F4** i **F5** możemy zaś wyciszyć (**MUTE**) lub wprowadzić w tryb **SOLO** wybrany ślad. Znajdujące się ponad przyciskami transportu enkodery pozwalają dokonać ustawień panoramy dla każdego z ośmiu wybranych kanałów.

Na tym jednak nie koniec. W pracy z sekwencerem mamy do wyboru trzy zakładki: Insert, Send i EQ. Wciśnięcie któregoś z przycisków pod wyświetlaczem sprawia, że enkodery automatycznie przejmują kontrolę nad parametrami poszczególnych wtyczek, uruchomionych na wybranym kanale. W większości wypadków instrumenty i efekty wirtualne oferują więcej niż 8 parametrów, są więc pogrupowane w wielu zakładkach. Poruszanie się pomiędzy nimi odbywa się za pośrednictwem

przycisków **PAGE UP/ PAGE DOWN** pod wyświetlaczem. Jednocześnie na ekranie wyświetlana jest aktualna wartość edytowanego parametru. Zresztą, jeśli chcemy, możemy otworzyć okno edycji procesora wtyczkowego i obserwować dokonywane potencjometrami zmiany na ekranie komputera. Co ciekawe, HyperControl pozwala również na wybór i załadowanie odpowiednich efektów wtyczkowych, bez potrzeby sięgania po myszkę.

Z poziomu klawiatury możemy także dokonać korekcji (tryb EQ) z wykorzystaniem pokładowych narzędzi sekwencera oraz określać ilość sygnału, który ma powędrować na kanały wysyłkowe (tryb Send). Jednak w mojej ocenie proponowany sposób pracy z korektorem jest mało intuicyjny, zwłaszcza że do jego obsługi potrzeba nie 8, a 16 potencjometrów, co oznacza konieczność ciągłego przełączenia się pomiędzy dwoma zakładkami. Zupełnie niedopracowany jest tryb Send – do określenia poziomu przeznaczono jeden potencjometr, więc aby ustawić poziom ósmego toru wysyłkowego, należy osiem razy wcisnąć przycisk pod wyświetlaczem. Na szczęście użytkownik może urządzenie przeprogramować.

Przyciśnięcie klawisza **F1/MODE** przenosi nas do trybu edycji instrumentów wirtualnych. I tu wszystko wygląda podobnie, jak w przypadku pracy w efektami wtyczkowymi. Na ekranie widać listę parametrów podlegających edycji, więc możemy grać i kręcić. Muszę jednak przyznać, że zapamiętanie sposobu, w jaki parametry instrumentów VST przyporządkowane są enkoderom przysparzało mi sporo kłopotów, dlatego często korzystałem z funkcji "podglądu" (jednoczesne naciśnięcie przycisków **EDIT** i **ZONE/GRP** pozwala odczytać nazwę parametru dowolnego potencjometru, bez zmiany jego wartości) lub możliwości zablokowania widoku listy dostępnych w danej zakładce parametrów. Niezwykle wygodnym rozwiązaniem jest natomiast przeszukiwanie presetów wybranego instrumentu (lub wtyczki) z poziomu klawiatury.

Za pomocą sekcji transportu możemy uruchamiać i zatrzymywać odtwarzanie, a także rozpocząć nagrywanie i zapętlić interesujący nas fragment. Dwukrotne naciśnięcie klawisza **STOP** pozwala wrócić do miejsca, od którego ostatnio

*dokoczenie na str. 102 >>>*

# M-Audio Axiom Pro vs Novation SL MK2

### **Novation 61 SL MKII**

- + znakomitej klasy klawiatura syntezatorowa, półważona
- + działa w zasadzie z każdym syste-
- mem DAW + całkowicie automatyczna obsługa większości instrumentów wirtualnych i efektów wtyczkowych
- + uproszczona do maksimum procedura programowania kontrolera do obsugi narzędzi wirtualnych/zewnętrznych urządzeń MIDI
- + duży czytelny wyświetlacz i pierścienie LED wokół górnego rzędu enkoderów
- + duża ilość dodatków na płycie DVD (syntezator wirtualny Novation Bass Station, 1,5 GB sampli oraz podstawowa wersja Ableton Live)
- kontrolowanie pokadowych efektów sekwencera wymaga programowania (nie są one automatycznie rozpoznawane) – niezbyt czuy dotykowy pad

#### **M-Audio Axiom Pro 61**

- + bardzo dobra, półważona klawiatura fortepianowa
- + intuicyjny system automatycznego sterowania DAW (HyperControl) + obsługuje w zasadzie każdy instrument
- wirtualny czy efekt wtyczkowy + atrakcyjne wzornictwo i solidne wykonanie
- + duże gumowe pady do wybijania rytmów
- + dołączona podstawowa wersja Ableton Live
- działa wyłącznie z wybranymi hostami w ich najnowszych odsłonach
- nierównomierny opór, jaki stawiają suwaki podczas poruszania nimi

Wystarczy uruchomić instrument wirtualny lub efekt wtyczkowy, a na wyświe**tlaczu 61 SL MKII pojawi si nazwy i wartoci poszczególnych parametrów. W oknie dziaajcego w tle programu**  pośredniczącego w komunikacji pomiędzy komputerem a klawiatura możemy **odczyta ustawienia wszystkich regulatorów SL MKII.**

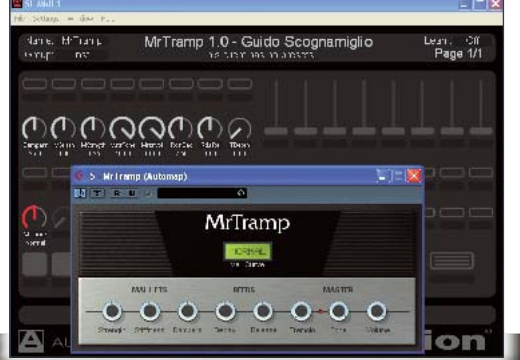

*>>> dokoczenie ze str. 64*

rozpoczęliśmy odtwarzanie lub nagrywanie.

Nawigację wydatnie ułatwia klawiatura numeryczna, której można przyporządkować różne funkcje. W przypadku fabrycznych ustawień dla sekwencera Cubase, klawisz **1** pozwala zapisać sesję, **2** – cofnąć ostatnią operację, **3** – otworzyć/ zamknąć okno miksera itd. Należy też zaznaczyć, że w trybie **EDIT** klawiatura pozwala przyporządkować każdemu regulatorowi i przyciskowi dowolny komunikat MIDI lub nawet skrót klawiaturowy. Możliwości tworzenia własnych banków ustawień są ogromne. W menu ustawień możemy też dopasować czułość klawiatury i padów do naszych wymagań lub zmienić ustawienia całych grup kontrolerów. Jednym z najciekawszych rozwiązań jest tryb **ZONE/GRP**, który umożliwia podział klawiatury na cztery strefy i przyporządkowanie im czterech różnych kanałów MIDI, a nawet ustawień transpozycji itp. Dzięki temu budowanie wielowarstwowych brzmień jest dziecinnie proste.

# **Automap**

Na początek wypada wspomnieć, że szczęśliwy nabywca otrzymuje w pakiecie z kontrolerem serii SL MKII wersję Pro rzeczonej "automapy", którą rozszerzono o kilka zupełnie nowych funkcji. Jej interfejs może być półprzeźroczysty, a przyciskom można przyporządkować dowolne skróty klawiaturowe, dzięki którym obsługa wybranych funkcji sekwencera nabierze innego wymiaru.

> Najistotniejszym Najistot udogodnieniem udogod wprowadzonym wprowa w wersji Pro, wersj moim zdaniem, z jest zmiana zmi działania funkcji działan Learn – wybieramy myszką m interesujący nas interesu parametr efektu parame lub instrumentu inst

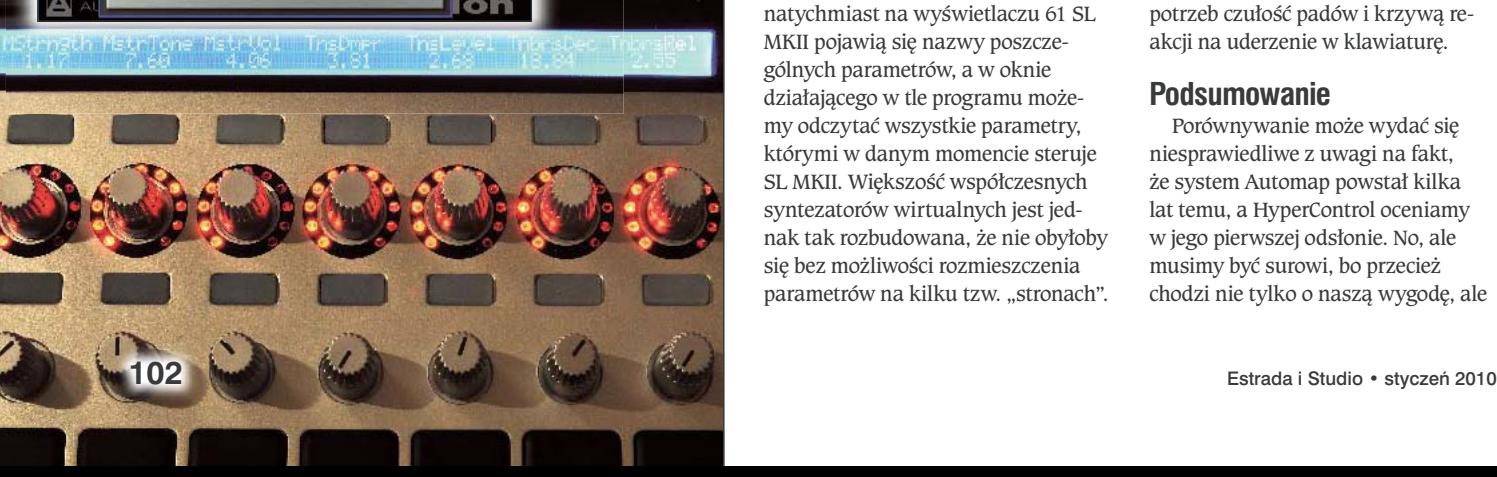

i dotykamy wybrany kontroler, i gotowe. W porównaniu do wersji SL zyskaliśmy bowiem czułe na dotyk regulatory, które powodują natychmiastowe przejście do wyświetlania informacji o grupie tych "dotkniętych", ale w związku z tym straciliśmy drugi wyświetlacz, który w pierwszej wersji SL znajdował się nad suwakami. Jako że rząd suwaków nie znajduje się pod, ale obok wyświetlacza, "uczulenie" ich na dotyk nie w pełni rekompensuje brak drugiego rzędu świecących literek. Podczas testów okazało się jednak, że najczęściej sięgałem po obrotowe enkodery, a suwaki traktowałem pomocniczo, z łatwością odnajdując pierwszy, drugi czy siódmy z kolei.

Sterowniki Novation serii SL MKII mogą działać zarówno w trybie automatycznego mapowania (Automap), który to tryb jest domyślnym we współpracy z komputerem, jak i w trybie tzw. zaawansowanej edycji, jako niezależny kontroler MIDI. Protokół Automap obecnie jest przystosowany do pracy z systemami Cubase/Nuendo, Logic, Pro Tools, Sonar, Reaper i Traction. Z myślą o użytkownikach innych aplikacji, np. Live i Reason przygotowano specjalne wzorce ustawień, które pozwalają korzystać ze sterownika w taki sam sposób, jak w przypadku innych sekwencerów, lecz bez udziału protokołu. Jedyny minus jest taki, że do automatycznej kontroli instrumentów uruchomionych pod ich wodzą, trzeba przełączać się do trybu Automap (służy do tego przycisk **AUTOMAP**).

A jak działa system Automap? Oprogramowanie pośredniczące w komunikacji pomiędzy kontrolerem a sekwencerem jest uruchamiane automatycznie podczas ładowania sesji. Przycisk **VIEW** pozwala wywołać jego okno w każdej chwili. Jeśli tylko wtyczki zostały uprzednio przekształcone do postaci kompatybilnej z Automap (patrz proces instalacji), ich obsługa nie wymaga żadnych dodatkowych operacji. Po prostu, kiedy uruchomimy w sekwencerze instrument wirtualny lub efekt wtyczkowy, natychmiast na wyświetlaczu 61 SL MKII pojawią się nazwy poszczególnych parametrów, a w oknie działającego w tle programu możemy odczytać wszystkie parametry, którymi w danym momencie steruje SL MKII. Większość współczesnych syntezatorów wirtualnych jest jednak tak rozbudowana, że nie obyłoby się bez możliwości rozmieszczenia parametrów na kilku tzw. "stronach".

Użytkownik przełącza się pomiędzy nimi za pośrednict wem przycisków oznaczonych **P1**. Oczywiście, funkcję każdego regulatora można przeprogramować. O ile większość wtyczek (za wyjątkiem pokładowych), w tym także trochę starszych i darmowych, podczas testu zostało poprawnie obsłużonych przez Automap, o tyle w przypadku instrumentów wirtualnych było różnie: nie wszystkie dały się przeformatować, a jeśli już się udało, rozkład ich parametrów wydawał się przypadkowy. Na szczęście można temu w bardzo prosty sposób zaradzić, programując (co jest naprawdę intuicyjne) własne ustawienia kontrolerów MIDI. A co jeśli podczas pracy z sekwencerem korzystamy z kilkunastu instrumentów wirtualnych i kilkudziesięciu wtyczek VST? Nie ma problemu. Za pomocą przycisków **USER**, **FX**, **INST**, **MIXER** możemy wyświetlić na ekranie kontrolera (i komputera) listę obsługiwanych jednocześnie przez protokół Automap "klientów". Następnie wybieramy to, co chcemy edytować, poprzez dotknięcie odpowiedniego enkodera pod wyświetlaczem. Jeśli owych "klientów" jest więcej niż 8 w danej grupie, przewijamy listę za pomocą wspomnianych przycisków **P1**. Tryb Mixer pozwala na sterowanie podstawowymi parametrami miksu, takimi jak głośność, panorama, wyciszanie/wprowadzanie w tryb solo poszczególnych ścieżek itp. Przyciskiem **TRANSPORT** możemy przełączyć przyciski znajdujące się w drugim rzędzie pod suwakami w tryb sterowania pracą sekwencera. To w zasadzie wszystko, co musimy wiedzieć, by pracować wewnątrz systemu DAW.

Tryb zaawansowanych ustawień SL MKII jest zbliżony pod względem możliwości do trybu Axiom Pro. Możemy w łatwy sposób skonfigurować cztery strefy na klawiaturze, z których można wysłać komunikaty MIDI na różnych kanałach, z różnymi ustawieniami transpozycji itd. Ustawienia globalne (tj. GLOBAL) pozwalają m.in. zarządzać mapami ustawień oraz dopasować do naszych potrzeb czułość padów i krzywą reakcji na uderzenie w klawiaturę.

# **Podsumowanie**

Porównywanie może wydać się niesprawiedliwe z uwagi na fakt, że system Automap powstał kilka lat temu, a HyperControl oceniamy w jego pierwszej odsłonie. No, ale musimy być surowi, bo przecież chodzi nie tylko o naszą wygodę, ale przede wszystkim o naszą muzykę. Jeden z filmów reklamowych Axiom Pro rozpoczyna się od wyrzucenia przez prowadzącego klawiatury komputerowej w kąt. Czy rzeczywiście, mając do dyspozycji którąś z opisanych klawiatur sterujących, możemy się jej pozbyć? Zapewne nie, ale jedno jest pewne – będziemy mniej patrzeć w ekran monitora, a więcej uwagi skupimy na słuchaniu i intuicyjnej modulacji parametrów brzmieniowych.

Z myślą o kontrolowaniu zewnętrznych urządzeń bez chwili wahania wybrałbym Novation SL MKII, ponieważ pozwala na bardzo szybkie programowanie parametrów, nadawanie im odpowiednich nazw, które są natychmiast wyświetlane wraz aktualnymi wartościami dla aktywnej grupy regulatorów. Oczywiście, to także zapewnia ogromną wygodę w programowaniu narzędzi wirtualnych. Jeśli korzystamy, dajmy na to, z pięciu ulubionych instrumentów VST, przyporządkowanie fizycznych regulatorów do obsługi kilkunastu najistotniejszych (z naszego punktu widzenia) parametrów każdego z nich to kwestia co najwyżej kilku minut (klikamy myszką na ekranie

i dotykamy potencjometr, a po kilkunastu takich operacjach wszystko jest gotowe). Procedura jest dużo prostsza niż w przypadku opisywanego konkurenta. Klawiatura Axiom Pro natomiast zdecydowanie lepiej sprawdza się w warunkach "chaosu": po prostu obsługuje każdy uruchomiony instrument i wtyczkę (w tym także pokładowe, których SL MKII nie potrafi zmapować automatycznie). Dlatego tym, którzy szukają uniwersalnego sterownika DAW, który postawią bezpośrednio przed monitorem swojego komputera, zdecydowanie polecam produkt firmy M-Audio. Nieco kłopotliwe jest jego programowanie, np. do obsługi skomplikowanych instrumentów wirtualnych czy złożonych procesorów wtyczkowych, jednak przy miksie z użyciem wtyczek nieposiadających wymyślnego, kilkuwarstwowego menu sprawdzi się wyśmienicie. Po wyjęciu z kartonu i instalacji sterowników klawiatura w zasadzie jest gotowa do pracy z wybranym systemem(ami) DAW. Jeśli do gustu przypadnie Wam programowanie bitów na dużych, gumowych padach, przesiadka na sprzętowy groovebox o układzie 4×4 będzie

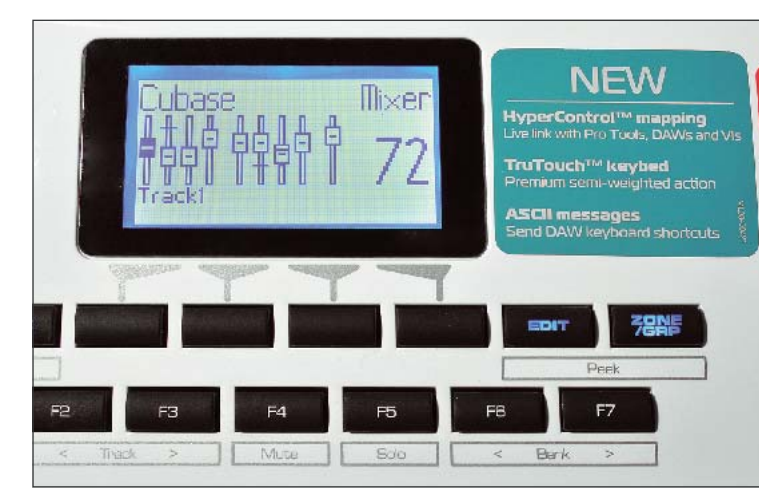

jak przysłowiowa "bułka z masłem". Tym, czy dana funkcja, np. otwierania okna edycji, jest obsługiwana przez którąkolwiek z opisanych klawiatur w ramach fabrycznych ustawień dla danego sekwencera nie przejmowałbym się zbytnio, ponieważ przyciski obu sterowników można skonfigurować do wysyłania dowolnych skrótów klawiaturowych. No cóż, szkoda tylko, że tego rodzaju sterowników nie mieliśmy do naszej dyspozycji w epoce sprzętowych modułów brzmieniowych i samplerów oraz raczkujących sekwencerów MIDI. Na szczęście teraz już mamy, a w dodatku możemy wybrać takie rozwiązanie, które spełni nasze oczekiwania. **EiS**

**Kiedy protokół HyperControl jest nieaktywny, wywietlacz Axiom przechodzi w tryb wizualizacji podstawowych parametrów.**